# Selecting EDRMS Content Manager Dataset CRMB PROD

**NOTE:** When you first open EDRMS Content Manager, you need to select the dataset you will be using. There are three production datasets; choose one to be your default dataset. See the Dataset Table on page 3.

### Selecting the Dataset:

- 1. From your start menu, select **All Programs** and then **EDRMS Content Manager**. (Do not use the **EDRMS Content Manager Desktop** icon).
- 2. From the File menu, select **Open Dataset**.

| Ор | en Content Manager Datase | t # 100.000 0000     | -              | an cheve a |                    | x |
|----|---------------------------|----------------------|----------------|------------|--------------------|---|
|    | -                         |                      |                |            |                    | _ |
|    | Dataset name 🔺            | Primary Conter       | nt Manager Wor |            |                    |   |
|    |                           |                      |                |            |                    |   |
|    |                           |                      |                |            |                    |   |
|    |                           |                      |                |            |                    |   |
|    |                           |                      |                |            |                    |   |
|    | Add Pro                   | perties D            | efault         | Remove     | HTTP Proxy Setting | 5 |
|    | Open the default dataset  | next time you run Co | ontent Manager |            |                    |   |
|    |                           |                      | ОК             | Cancel     | Help               |   |

- 3. On the Open Content Manager Dataset popup, click Add.
- 4. On the Add datasets Choose Machine popup, enter the name of the Content Manager Workgroup Server: PROD.EDRMS.GOV.BC.CA.

| ose Machine      |                                              |                     |                     |                     |                     |
|------------------|----------------------------------------------|---------------------|---------------------|---------------------|---------------------|
| er Workgroup Sen | /er                                          |                     |                     |                     |                     |
| w.bc.ca          |                                              |                     |                     |                     |                     |
|                  |                                              |                     |                     |                     |                     |
|                  |                                              |                     |                     |                     |                     |
|                  |                                              |                     |                     |                     |                     |
|                  |                                              |                     |                     |                     |                     |
|                  | oose Machine<br>er Workgroup Sen<br>ov.bc.ca | er Workgroup Server | er Workgroup Server | er Workgroup Server | er Workgroup Server |

#### 5. Click **Next**.

6. On the **Add datasets – Available Datasets** popup, a list of datasets will be displayed. Tag **CRMB PROD** as the dataset you need to work with.

| 1 | Dataset name   | Primary Content Mana  |  |
|---|----------------|-----------------------|--|
|   | CRMP TRAIN CM0 | prod.odrmc.gov.bc.ca- |  |
|   | FOR TRAIN CM9  | prodiedrmsigoviberea- |  |
| 4 | CRMB PROD      | prod.edrms.gov.bc.ca  |  |
|   | FOR PROD       | prod.edrms.gov.bc.ca  |  |
|   | SOCI PROD      | prod.edrms.gov.bc.ca  |  |

- 7. Click Finish.
- 8. On the **Open Content Manager Dataset** popup:
  - a. Select the dataset you will be using primarily.
  - b. Click **Default**.
  - c. Check Open the default dataset next time you run Content Manager.

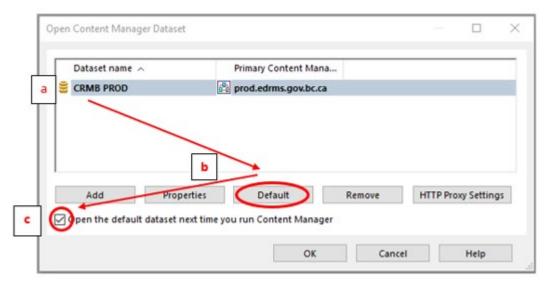

- 9. Click **OK**. EDRMS Content Manager will now open this dataset automatically for you and allows for Outlook and EDRMS Content Manager to communicate.
- If you are using EDRMS Content Manager for the first time on your computer, or have recently had the software installed, please ensure you complete TIP 003 Configuring EDRMS Content Manager.

## EDRMS CONTENT MANAGER TIP 002A

## DATASETS TABLE 2023

The following table lists the datasets used by BC Ministries & select organizations:

| Ministry or Organization                 | EDRMS<br>Acronym | DATASET   |
|------------------------------------------|------------------|-----------|
| Agricultural Land Commission             | ALC              | FOR PROD  |
| Agriculture & Food                       | AF               | FOR PROD  |
| Attorney General                         | AG               | CRMB PROD |
| BC Public Service Agency                 | PSA              | CRMB PROD |
| BC Transportation Financing Authority    | BCTFA & TICORP   | CRMB PROD |
| Children & Family Development            | MCF              | SOCI PROD |
| Citizens' Services                       | CITZ             | CRMB PROD |
| Community Living BC                      | CLBC             | SOCI PROD |
| Education & Child Care                   | ECC              | CRMB PROD |
| Emergency Management & Climate Readiness | EMCR             | CRMB PROD |
| Energy, Mines & Low Carbon Innovation    | EMLI             | FOR PROD  |
| Environment & Climate Change Strategy    | ENV              | FOR PROD  |
| Finance                                  | FIN              | CRMB PROD |
| Forest Practices Board                   | FPB              | CRMB PROD |
| Forests                                  | FLNR             | FOR PROD  |
| Government House                         | GH               | CRMB PROD |
| Health                                   | HLTH             | SOCI PROD |
| Housing                                  | HOUS             | CRMB PROD |
| Indigenous Relations & Reconciliation    | IRR              | FOR PROD  |
| Jobs, Economic Development & Innovation  | JEDI             | CRMB PROD |
| Labour                                   | LBR              | CRMB PROD |
| Municipal Affairs                        | MUNI             | CRMB PROD |
| Office of the Premier                    | PREM             | CRMB PROD |
| Post-Secondary Education & Future Skills | PSFS             | CRMB PROD |
| Public Safety & Solicitor General        | PSSG             | CRMB PROD |
| Public Sector Employers' Council         | PSEC             | CRMB PROD |
| Royal BC Museum                          | RBCM             | CRMB PROD |
| Social Development & Poverty Reduction   | SDPR             | SOCI PROD |
| Tourism, Arts, Culture & Sport           | TACS             | CRMB PROD |
| Transportation & Infrastructure          | TR               | CRMB PROD |
| Transportation Investment Corporation    | BCTFA & TICORP   | CRMB PROD |
| Water, Land & Resource Stewardship       | LWRS             | FOR PROD  |